# Manual para Coordenadores

Programa BRAFITEC

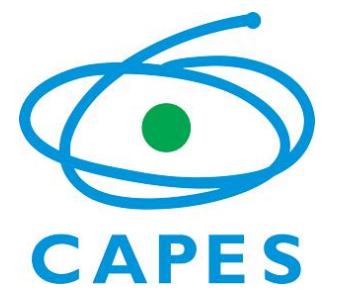

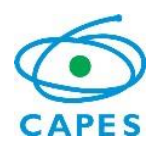

## **ORIENTAÇÕES PARA COORDENADORES Programa BRAFITEC**

Prezado (a) Coordenador (a) Técnico(a),

Gostaríamos de cumprimentá-lo (a) pela aprovação do projeto submetido nas etapas que compuseram o processo de seleção para o Programa BRAFITEC.

O financiamento concedido faz parte dos esforços despendidos pelo governo brasileiro, por intermédio da Coordenação de Aperfeiçoamento de Pessoal de Nível Superior - Ministério da Educação (CAPES - MEC), com a finalidade de formar pesquisadores altamente qualificados.

Em face desse propósito, a CAPES apoiará a realização de pesquisas internacionais e espera de você o máximo empenho no sentido de corresponder ao investimento realizado no tempo previsto para o projeto.

O presente documento tem por finalidade orientá-lo em relação aos procedimentos de acompanhamento de seu processo, seus direitos e deveres perante a CAPES, na qualidade de coordenador (a) técnico (a).

**A leitura cuidadosa de cada item deste documento é importante para facilitar sua comunicação com a CAPES durante o período de desenvolvimento do projeto.**

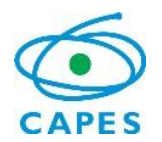

## **Glossário**

**Missões de trabalho –** Viagem para França de um pesquisador ou o coordenador do projeto para resolver assuntos inerentes às equipes de trabalho portuguesa e brasileira.

**Missões de estudo –** Viagem de um aluno/pesquisador do projeto para realização de doutorado sanduíche ou estágio pós-doutoral.

**Informe de recursos –** Documento ou visualização no sistema SCBA dos valores que foram pagos em cada uma das rubricas (passagem, diárias, recurso de custeio) para o projeto em um período determinado.

**Carta de concessão** – documento emitido pela CAPES no momento da concessão, que formaliza a proposta aprovada e as suas informações gerais, como: equipe do projeto, valor do custeio aprovado para o projeto, quantidade e tipos de bolsas aprovadas, cronograma de entrega de relatórios e período de concessão do projeto.

**Cotas de bolsa** – corresponde ao número de bolsas disponíveis para o projeto aprovado: **até 12 sete bolsas de estudos por ano,** de acordo com o número de IES Brasileiras participantes do projeto.

**Termo de Aceitação/Compromisso** – documento por meio do qual o (a) coordenador (a) técnico (a) do projeto manifesta a sua concordância com as normas estabelecidas para o projeto aprovado, assumindo em caráter irrevogável os compromissos e obrigações com a concessão.

**SCBA – Sistema de controle de bolsas e auxílios** utilizado para efetuar o pagamento dos projetos; verifica-se o status do projeto: extrato de pagamento, concessões, etc...

**Linha direta –** Sistema de mensagens oficial do projeto**.**

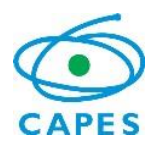

## **1. Primeiras Orientações**

As orientações a seguir buscam explicar aspectos práticos da gestão do projeto aprovado: a sua implementação, o acompanhamento do processo pela CAPES, o pagamento dos auxílios e benefícios, e a entrega dos relatórios exigidos até a finalização do processo.

Os procedimentos adotados requerem o cumprimento de todas as exigências para o acompanhamento do Projeto, observando-se os prazos estabelecidos, para que não ocorram atrasos na análise de solicitações, nas providências para o início do desenvolvimento do projeto e, principalmente, no repasse de recursos ao projeto e aos bolsistas.

Os endereços para o estabelecimento de contatos, os prazos e os meios para envio dos documentos exigidos estão sintetizados nos item 9, bem como detalhados ao longo do presente documento.

# **2. Técnico Responsável**

Os procedimentos contidos neste manual referem-se à fase de acompanhamento. Após o recebimento dos documentos, o (a) técnico (a) da CGPR tomará as providências necessárias para o início do pagamento dos auxílios, de acordo com o que consta na Carta de Concessão. A partir deste momento, o (a) técnico (a) da CGPR é o contato direto do coordenador (a) técnico (a) com a CAPES (via Linha Direta). Depois de expirado o processo, ao término da concessão, o contato será com a Divisão de Prestação de Contas da CAPES.

O contato com o (a) técnico (a) deve ocorrer, preferencialmente, via Linha Direta para que todas as informações sejam registradas no processo.

# **3. Papel do (a) Coordenador (a) Técnico (a) do Projeto**

O (a) coordenador (a) técnico (a) é o pesquisador (a) que assume a responsabilidade pela gestão técnica e financeira do projeto aprovado no Programa BRAFITEC. Dessa maneira, são atribuições do (a) coordenador (a):

- I. Implementar o Projeto e as Bolsas vinculadas;
- II. Gerenciar o recurso e a sua correta aplicação;
- III. Orientar e acompanhar os bolsistas;
- IV. Solicitar alterações e ajustes no projeto;
- V. Realizar as prestações de contas parcial e final;
	- a) Relatório técnico-científico anual;

O projeto é implementado em três fases:

- I. **Concordância com o Termo de Aceite/Compromisso:** o (a) coordenador (a) técnico (a) assume a responsabilidade pela gestão do Projeto aprovado pela CAPES.
- II. **Implementação do Projeto no SCBA:** o (a) coordenador (a) técnico (a) é orientado (a) a acessar o sistema que exibirá a opção para que sejam incluídos uma agência de sua preferência do Banco do Brasil e seu endereço profissional ou residencial para recebimento do cartão.
- III. **Implementação das bolsas vinculadas ao projeto:** as bolsas aprovadas na concessão.

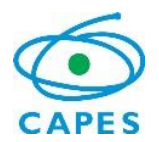

Ressalta-se que qualquer dúvida ou questionamento deve ser encaminhado por meio do Sistema Linha Direta.

# **3.1 Ferramentas adotadas pela CAPES**

Para facilitar a comunicação entre o (a) coordenador (a) técnico (a) do projeto e o (a)s técnico (a)s da CAPES, principalmente quanto à implementação do projeto e das bolsas, e o pagamento de auxílios e benefícios, durante o período de concessão serão utilizadas as seguintes ferramentas:

## **Linha Direta – Sistema de comunicação entre a CAPES e o Coordenador de projeto**

- Link para acesso: [https://sistemas.capes.gov.br/linhadireta;](https://sistemas.capes.gov.br/linhadireta)
- O Linha Direta é o canal oficial de comunicação entre o (a) coordenador (a) do projeto e o (a) técnico (a) de acompanhamento da CAPES. As mensagens enviadas ficam registradas no processo e alguns documentos enviados por este meio poderão ser anexados ao processo;
- O contato com seu/sua técnico (a) de acompanhamento deve ser feito exclusivamente via Linha Direta;
- É dever do (a) coordenador (a) técnico (a) consultar, frequentemente, o sistema e as mensagens informativas enviadas.
- No primeiro acesso o coordenador deve cadastrar login e senha.
- Caso queira o coordenador poderá colocar um lembrete que encaminhará um e-mail avisando que há mensagens no linha direta. Para ativar o lembrete:
	- o Entre no sistema linha direta com sua senha e login;
	- o Na pagina inicial, no canto superior direito há o acesso ao perfil do coordenador:

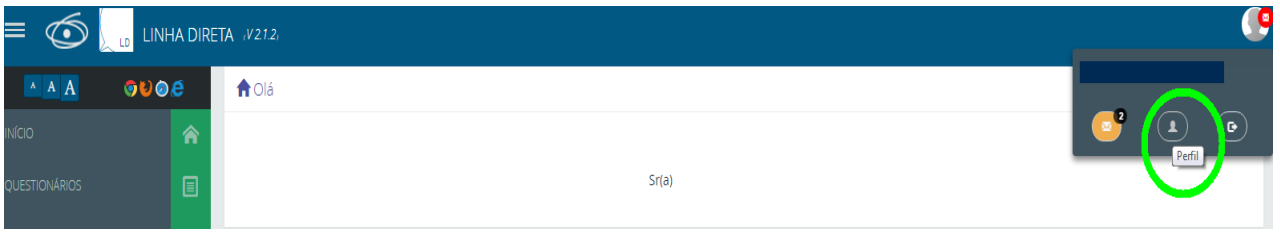

o Clique no perfil e em seguida, ative a notificação por e-mail:

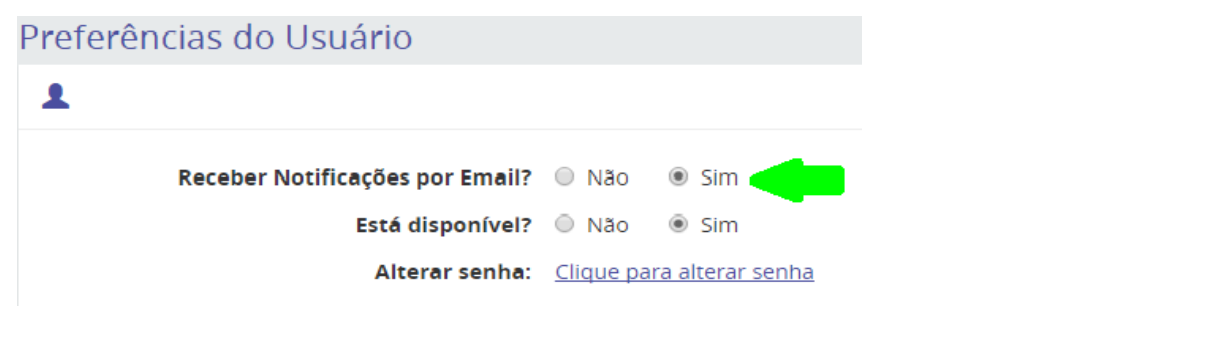

- o Também é neste campo que poderá ser alterada a senha do sistema.
- o As mensagens podem ser visualizadas clicando no campo de notificações:

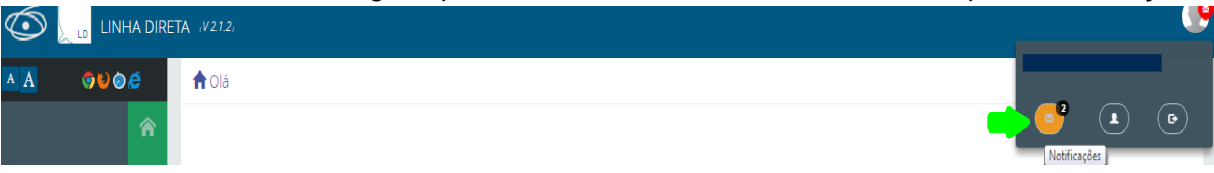

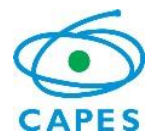

- o Para visualizar as mensagens basta clicar na caixa de informações que serão carregadas as mensagens ainda não lidas.
- o Ao lado do Assunto poderemos verificar se a mensagem encaminhada já foi lida e respondida, basta estender a caixa de mensagens:

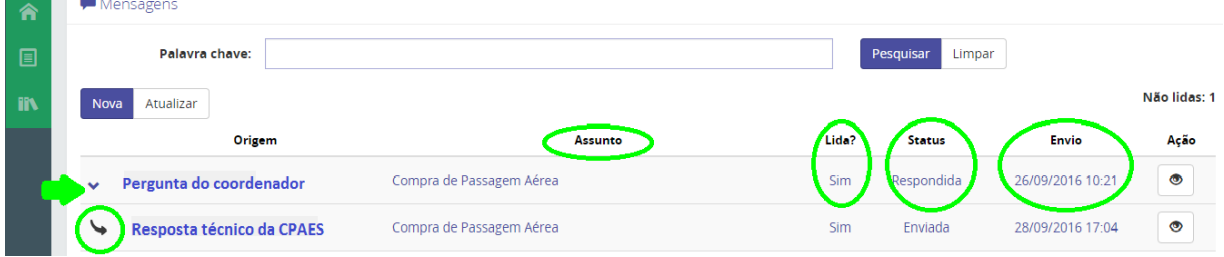

**SCBA:** Sistema de Controle de Bolsas e Auxílios

- Link para acesso: [https://sistemas.capes.gov.br/scba;](https://sistemas.capes.gov.br/scba)
- No SCBA, ficam registrados todos os dados do projeto e das bolsas: o plano de aplicação de recursos (PAR), as solicitações e os extratos de pagamentos, as ocorrências e os documentos do processo, das bolsas e da equipe do projeto.

Algumas informações do SCBA somente podem ser alteradas pelo (a) coordenador (a) do projeto, tendo em vista a segurança do sistema. Por exemplo: Adicionar pessoas.

- Abaixo algumas das funcionalidades do SCBA:
- o Caso seja o primeiro **acesso**, cabe ao beneficiário selecionar o link ">Registre-Se,
- o Caso tenha esquecido a senha, cabe ao beneficiário selecionar o link ">Esqueci minha senha". Através desta opção será encaminhada uma nova senha ao beneficiário.
- o Caso queria alterar a senha de acesso, o beneficiário deve selecionar o link ">Alterar minha senha".
- o Após a autenticação no Sistema SCBA, aparecerá a tela abaixo:

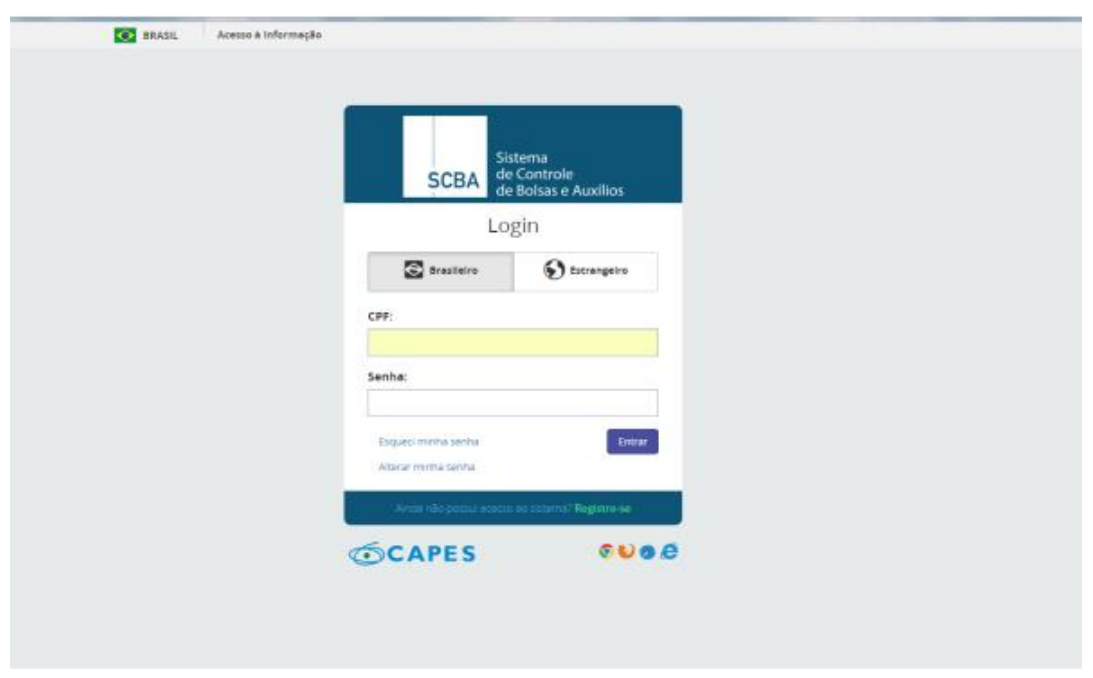

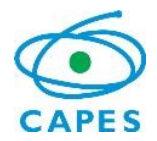

o Página inicial do sistema:

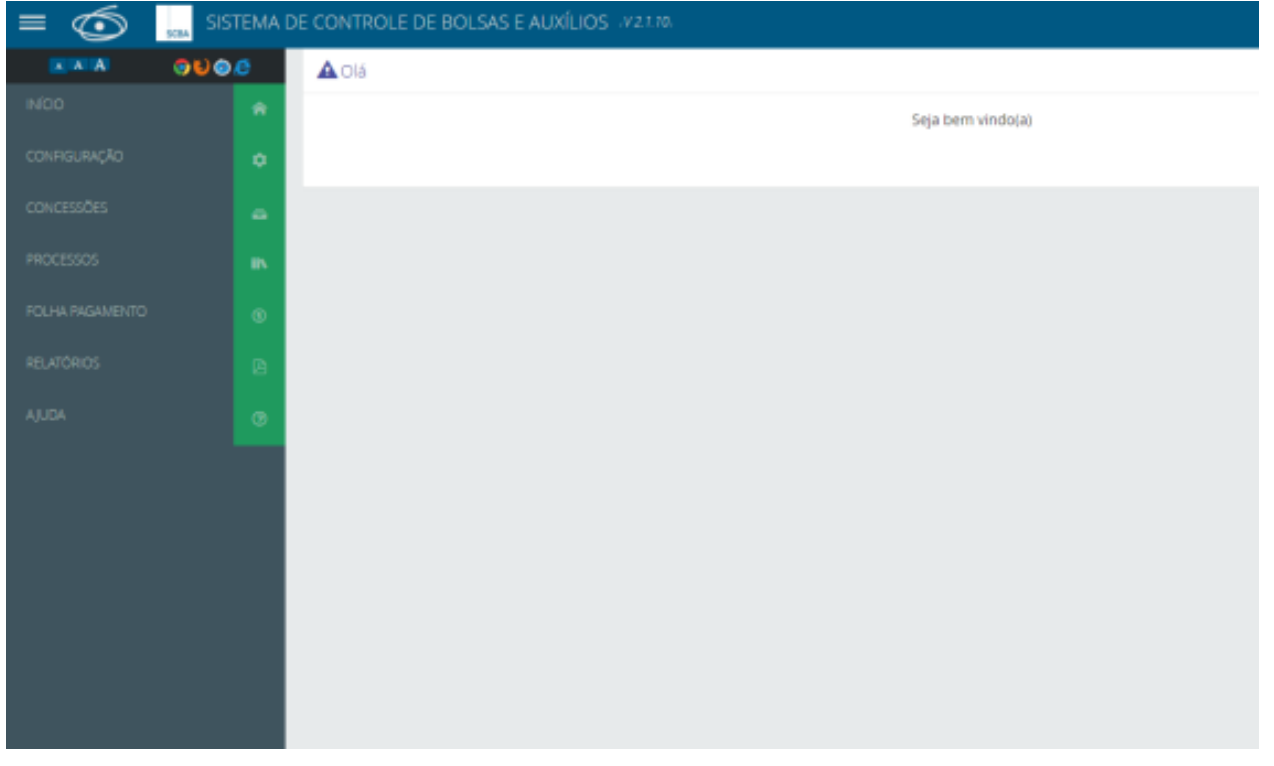

### o **Consultar** projetos com a CAPES: acesse o menu concessão, consultar concessão:

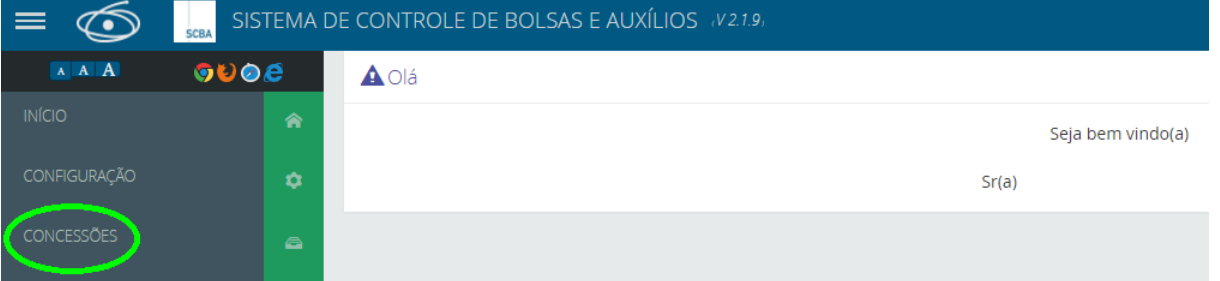

o Digite os campos desejados e clique em pesquisar. O sistema apresentará a lista de projetos do coordenador, selecione o projeto de que se trata a pesquisa e faça as atividades necessárias.

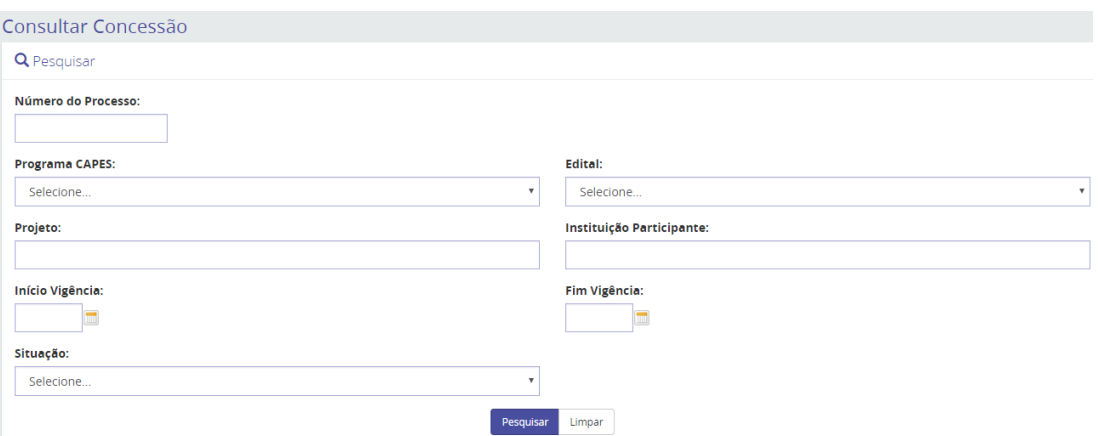

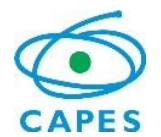

**Observação:** Tanto para o SCBA quanto para o Linha Direta, o único formato de arquivo aceito para envio de documentos é o Adobe Acrobat (.pdf), com tamanho máximo de 05 (cinco) megabytes.

**Atenção:** Os documentos devem ser enviados/anexados no SCBA e/ou no Linha Direta. Outras formas de envio não serão aceitas.

O (a) Coordenador (a) Técnico (a) de Projeto deverá enviar qualquer tipo de documento por meio do SCBA ou Linha Direta. Alguns documentos são gerados no SCBA, como: Termos de Compromisso, Declarações de Bolsa e Extratos de Pagamentos. Os documentos que não estiverem disponíveis devem ser enviados em forma de anexos em mensagem no sistema Linha Direta. Todos os documentos devem estar separados em anexos individuais, devidamente nomeados.

Ressalta-se que, a qualquer momento, a CAPES pode solicitar o envio de documentação complementar.

## **4. Implementação do Projeto**

Para implementar o projeto, o coordenador deve acessar o SCBA [\(http://scba.capes.gov.br/\)](http://scba.capes.gov.br/) e informar seu CPF e senha de acesso na tela de login.

O sistema exibirá todos os processos do(a) Coordenador(a), que deverá selecionar o processo desejado. Para dar o **aceite**, o(a) coordenador(a) deverá:

- a) Informar uma agência do Banco do Brasil e endereço para a entrega do cartão Pesquisador;
- b) Ler o termo de compromisso;
- c) Selecionar uma das opções: "Confirmar Aceite" ou "Desistir" ou "Discordar dos Dados".

Caso o usuário selecione "Confirmar Aceite", o sistema solicitará a senha para concluir a ação.

Caso o usuário selecione "Desistir" ou "Discordar dos Dados", o sistema solicitará o motivo e a senha para concluir a ação.

o **Aceite do Projeto no SCBA:** clicando no menu, meus processos e pesquisar o processo do projeto BRAFITEC. O sistema apresentará a seguinte tela:

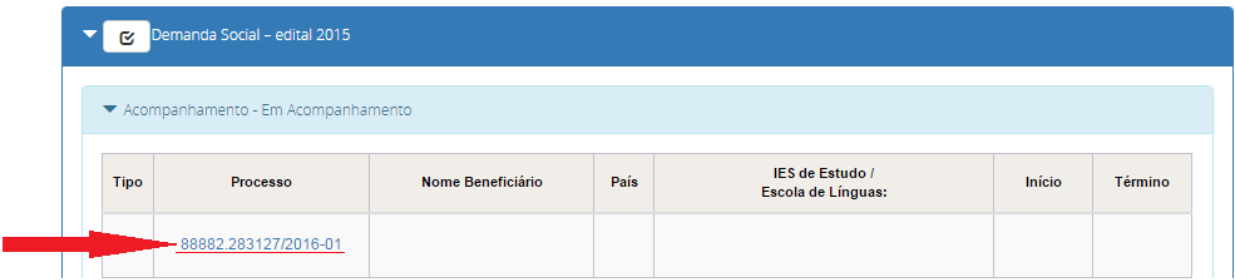

o Clique no número do processo e indique as informações de cadastro, leia o termo de aceite, conforme telas abaixo:

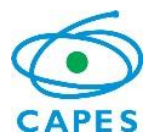

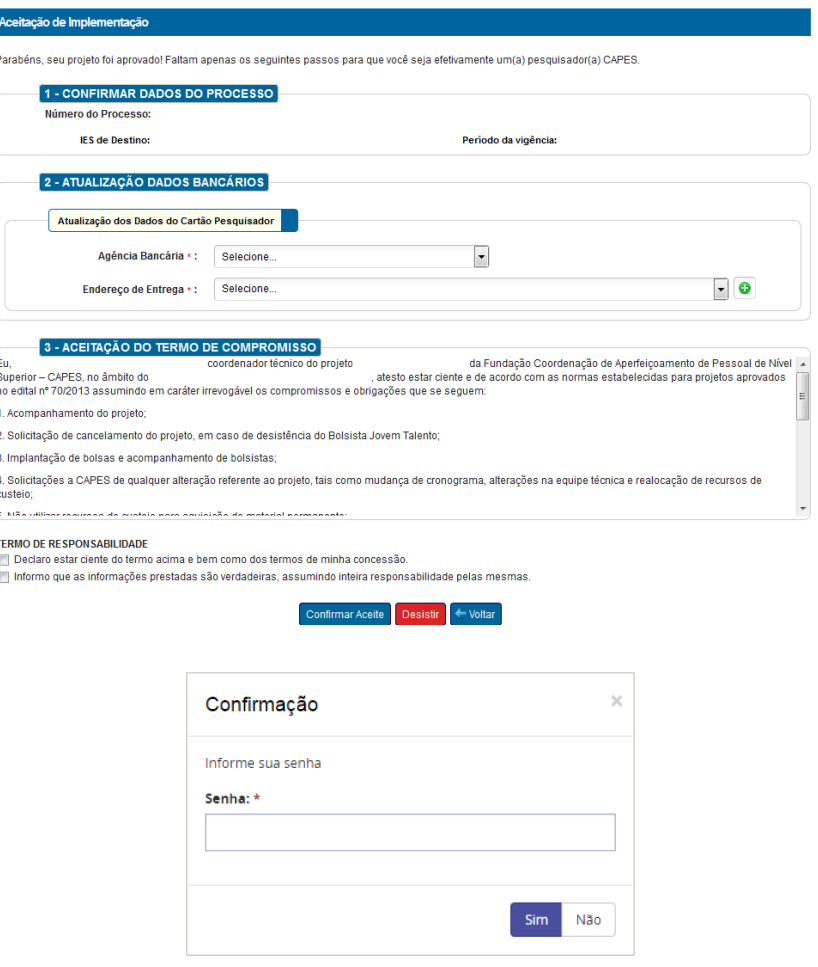

A CAPES solicita ao Banco do Brasil a confecção do **Cartão BB Pesquisador**. O (a) coordenador (a) técnico (a) receberá mensagem pelo Linha Direta com orientações para o cadastramento da senha do cartão. Para isso, deverá comparecer a qualquer agência do Banco do Brasil, portando os seguintes documentos:

- a) Cópia impressa da mensagem enviada pelo Linha Direta;
- b) CPF (original);
- c) Documento de identificação com foto (original).

**Após a criação da senha, o (a) coordenador (a) do projeto receberá seu Cartão Pesquisador pelos Correios em até 8 (oito) dias úteis** acompanhado das orientações sobre como desbloqueá-lo antes de iniciar o seu uso. É importante que o (a) coordenador (a) forneça um endereço de fácil localização, residencial ou de trabalho, para o recebimento desse cartão.

## **5. Pagamento e itens financiáveis:**

São financiáveis no âmbito do Programa BRAFITEC os seguintes itens, condicionados à disponibilidade orçamentária da CAPES:

I. Até 12 bolsas de estudo de graduação sanduíche por ano com valores e condições estabelecidas na Portaria CAPES nº 125 de 29/05/2018 e nº 202 de 16/10/2017, pago diretamente ao bolsista, de acordo com o nº de IES brasileiras participantes do projeto:

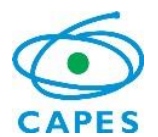

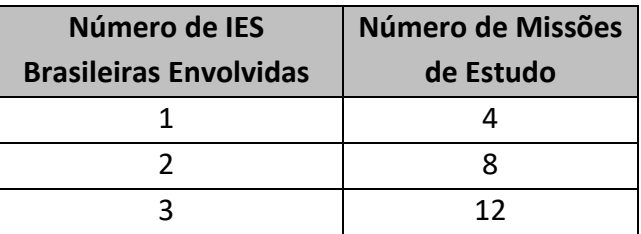

**OBS.: De acordo com o item 4.3.4 do Edital BRAFITEC nº 04/2018:**

- **a) As bolsas deverão ser distribuídas nos 3 (três) primeiros anos do projeto, sempre com início das atividades em setembro.**
- **b) A implementação de bolsas de estudo no terceiro ano ficará condicionada à renovação do projeto.**
- **c) Não haverá renovação do projeto apenas para usufruir de cotas de bolsa não utilizadas.**
- **d) Não haverá mobilidade de estudantes no quarto ano do projeto.**
	- II. Até 8 missões de trabalho para os 4 anos de projeto, com diárias, passagens e seguro saúde pagos pela CAPES:
	- III. Verba de custeio de até  $R$10.000,00$  (dez mil reais) por ano de projeto.

## **5.1Missões de Trabalho e Recurso de Custeio**

Baseado nos valores preenchidos na "aba" orçamento no ato da inscrição, o coordenador(a) do projeto deverá solicitar até 31/março de cada ano os recursos a serem utilizados no ano corrente através do Plano de Trabalho (disponível em: [http://capes.gov.br/cooperacao-internacional/franca/capes-](http://capes.gov.br/cooperacao-internacional/franca/capes-brafagri)[BRAFITEC,](http://capes.gov.br/cooperacao-internacional/franca/capes-brafagri) subtítulo "Projetos" > Plano de Trabalho) a ser enviado como anexo no Linha Direta**.**  Será então efetuado o pagamento dos recursos para o ano corrente, que deverá ser utilizado até 31/dezembro do mesmo ano. Os recursos envolvem:

- Até 8 missões de trabalho - para os 4 anos de projeto - (contendo até 20 diárias, até 2 seguro saúde e 1 auxílio deslocamento para cada missão);

- o Em relação às diárias, informamos que o teto orçamentário deverá ser calculado considerando o valor da Portaria nº 51 de 14/06/2007, no valor de € 140,00/dia.
- $\degree$  Para optar pelo valor da Portaria nº 132 de 18/08/2016, que tem o valor US\$ 370,00/dia, a missão de trabalho poderá ter o máximo de 8 dias, período esse que não extrapola o teto orçamentário para os projetos.
- o É vedado solicitar 8 diárias para utilização da Portaria nº 132/2016 e permanecer em missão de trabalho por período superior a este. Nesta condição o membro da equipe deverá devolver à Capes os recursos de diárias não utilizados considerando o valor da Portaria nº 51/2007.

- Até R\$ 10.000,00 para recurso de custeio – por ano - (material de consumo, serviço de terceiros e participação em eventos científicos).

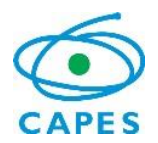

Não é permitida a realização de missão de trabalho por pesquisadores cujo nome não conste da lista de membros da equipe brasileira do formulário de inscrição da proposta.

Caso deseje modificar datas de missão de trabalho e utilização dos recursos de custeio, vide item 6.2.

## **5.1.1 Consulta a Extrato de Pagamentos**

A movimentação financeira dos valores creditados no Cartão BB Pesquisador para o projeto poderá ser acompanhada por meio do SCBA, na função Extrato.

Após a ordenação do pagamento no sistema, o prazo para depósito é de até 10 (dez) dias úteis para pagamentos no Brasil. Ao final desse prazo, se não for detectado o depósito dos valores, o (a) coordenador (a) deverá informar o (a) técnico (a) responsável pelo acompanhamento do processo, por meio do Linha Direta.

o **Visualizar extrato de pagamento**: o extrato dos pagamentos poderá ser visualizado e acompanhado clicando no menu, meus processos, pesquisar e clicar no número do processo desejado, conforme telas abaixo:

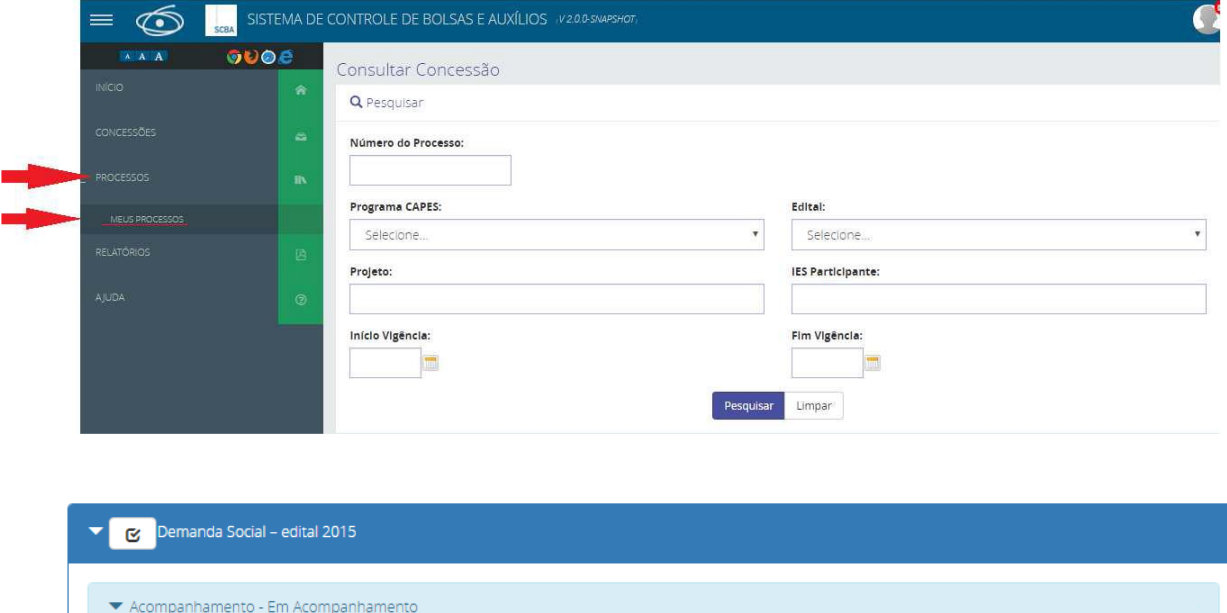

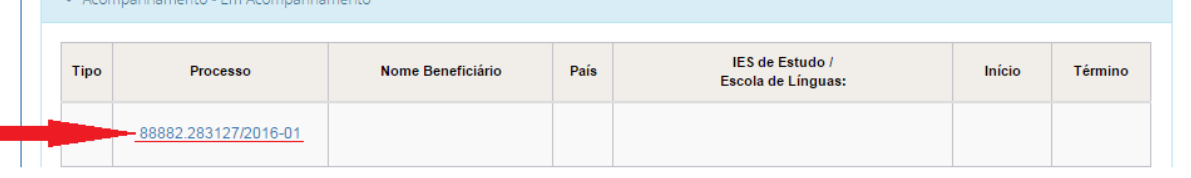

 $\circ$  Ao selecionar o projeto desejado, o sistema exibirá a tela de detalhes do projeto. Clique na opção extrato para verificar os pagamentos:

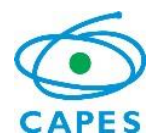

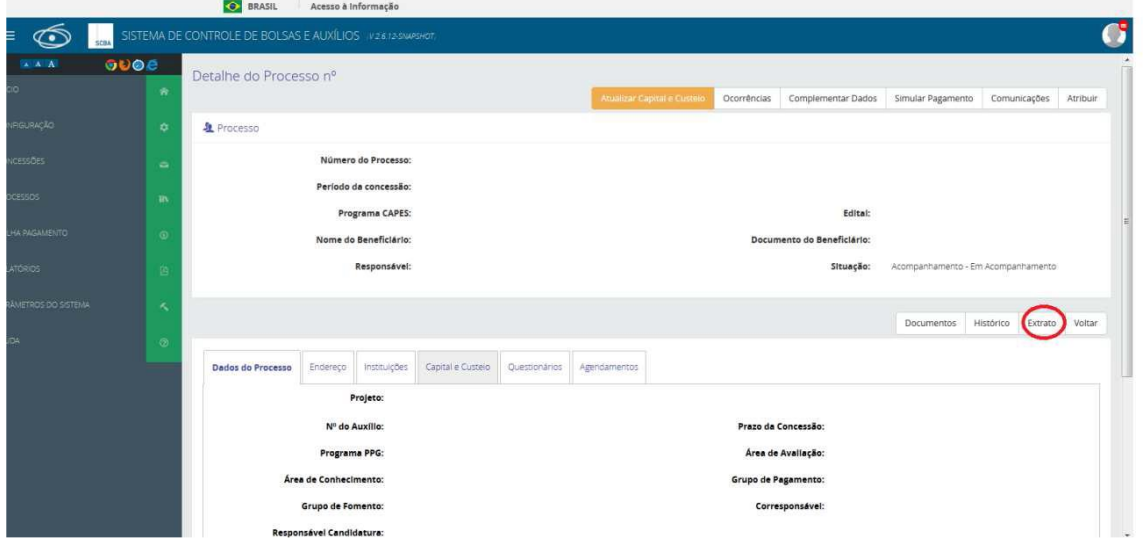

o O sistema exibirá todos os pagamentos realizados, em cada uma das rubricas: custeio, diárias e passagem:

## **5.2Missões de Estudos/ bolsas de estudo**

As bolsas poderão ser solicitadas obedecendo sempre a **antecedência mínima de 90 dias antes do inicio da bolsa** (**para bolsistas que iniciam em setembro, o pedido pelo coordenador deve ocorrer até o início de junho**), de acordo com a disponibilidade orçamentária da CAPES. Cada projeto poderá solicitar a implementação de até 12 (doze) missões de estudo, de acordo com a tabela do item 5 deste manual. Para a concessão inicial, a bolsa de estudo deve ter no mínimo 4 meses e no máximo 12 meses.

Cada aluno indicado corresponderá a 1 bolsa de estudo. Não serão aceitos dois alunos com o período de 6 meses cada para ocupar o lugar de apenas uma missão de estudo.

Quando na condição de servidor público da União, Estado, Município, Autarquias ou Fundações públicas, o bolsista deve observar o disposto do Decreto nº 91.800, de 18/10/1985, bem como os parágrafos 1º e 2º do artigo 95 da Lei 8.112, de 11/12/1990.

É vedada a indicação de discente para a missão de estudos que tenha sido agraciado anteriormente com bolsa de estudos no exterior, em mesmo nível acadêmico ou no mesmo Programa, com financiamento por agência nacional pública de fomento.

As candidaturas encaminhadas fora do prazo não serão implementadas.

**5.6.1 Os auxílios são pagos diretamente ao bolsista com valores e condições estabelecidas na Portaria CAPES nº 125 de 29/05/2018 e nº 202 de 16/10/2017, conforme tabela a seguir:**

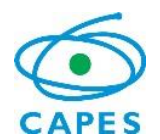

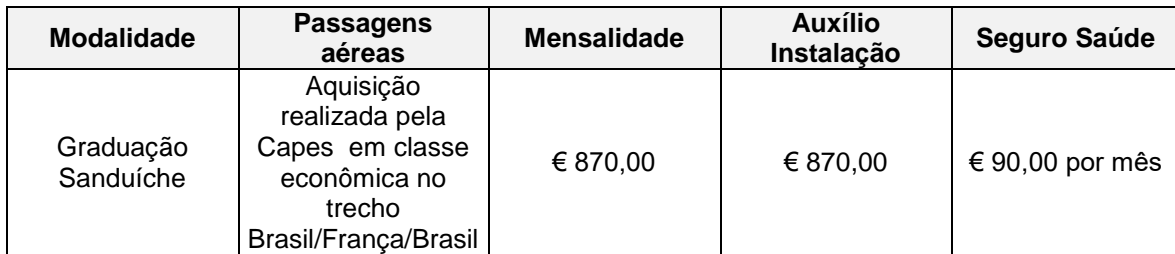

**5.6.2 Documentação para cadastro do bolsista** ficará pendente até que seja realizada uma análise documental pelo técnico responsável da CAPES. O(A) coordenador(a) deverá enviar via linha direta os **documentos para análise dos bolsistas**, que variam conforme a modalidade:

# **5.6.3 Cadastro de bolsistas:**

**A. Acesse o SCBA e selecione a aba Concessão > Consultar Concessão > Pesquisar > Cadastras Beneficiários:**

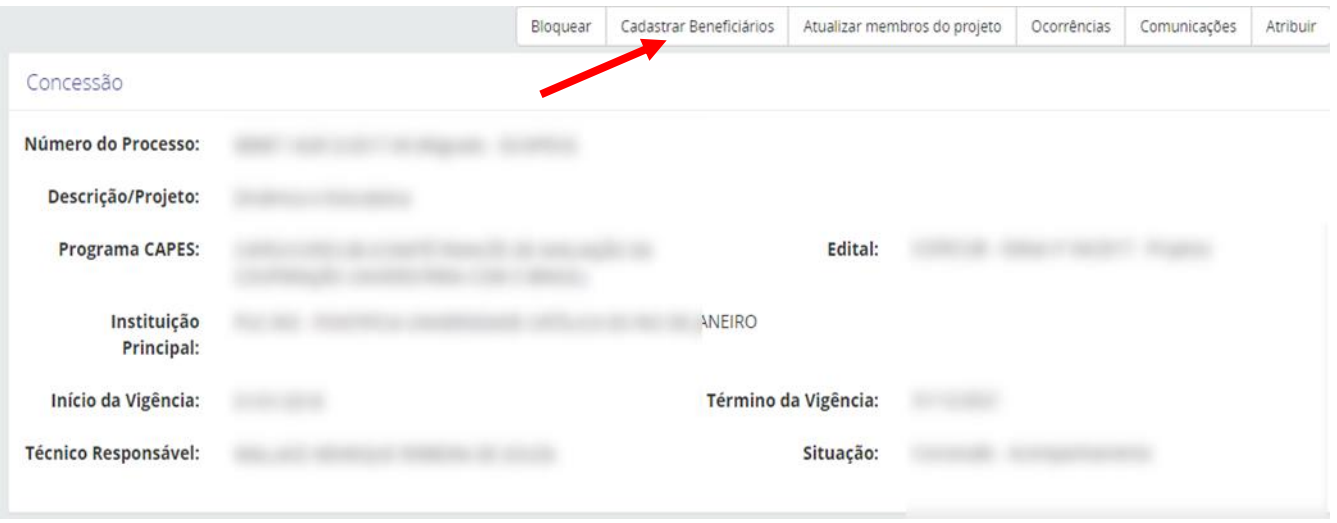

- **B. Preencher os campos com os dados pessoais do bolsista, período da bolsa de estudos e documentos obrigatórios:**
- I. Histórico Escolar;
- II. Plano de atividades;
- III. Carta da instituição de ensino no exterior;
- IV. Carta do coordenador do programa (modelo em: http://www.capes.gov.br/cooperacaointernacional/franca/capes-BRAFITEC, subtítulo "Projetos");
- V. Teste de proficiência em língua francesa com nota mínima B1 (obrigatório) de acordo com as exigências do edital vinculado;
- VI. Comprovante do ENEM; (com nota mínima de 600 pontos, requisito obrigatório);

Segue abaixo quadro que deverá aparecer com as informações do aluno a ser preenchida:

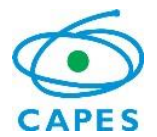

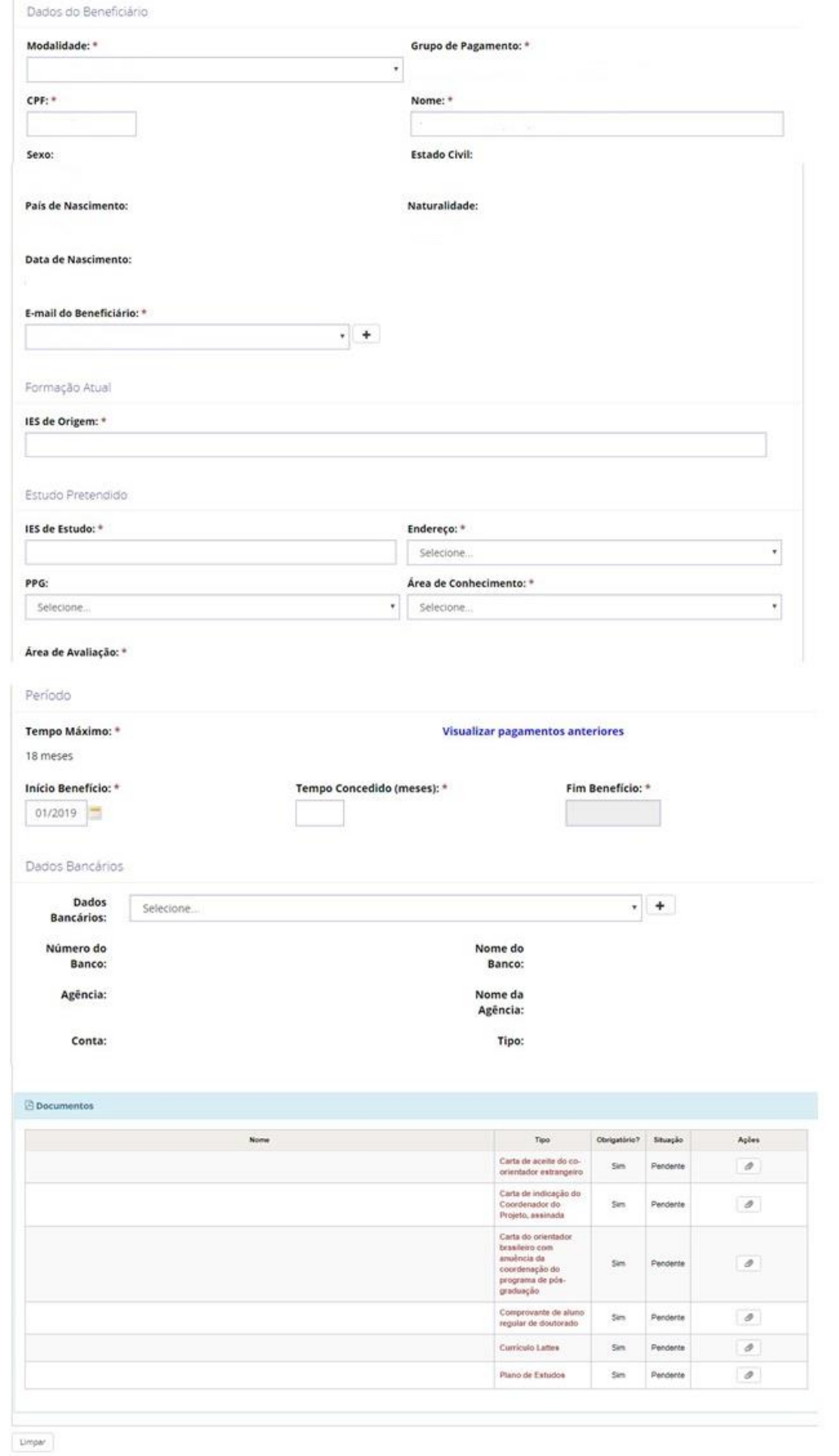

Confirmer Concess: 14

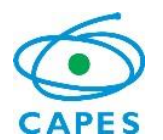

# **C. Clicar no botão "Confirmar":**

Realizado o cadastro dos dados do bolsista, um técnico da Capes deverá validar as informações do bolsista, como período e local e a documentação. Enquanto a bolsa não estiver concedida o status do beneficiário estará como "pendente".

Caso haja alguma inconsistência na inscrição, os técnicos deverão sinalizar o erro ao coordenador via Linha Direta para que ele efetue novamente o cadastro que teve erro.

Após a vinculação do bolsista ao projeto os técnicos da CAPES iniciarão os trâmites de comunicação com o bolsista. Ele terá acesso ao linha direta e receberá as primeiras orientações através desta plataforma.

# **6. Acompanhamento pela CAPES**

# **6.1Mudança de Coordenador**

- I. Justificativa detalhada, submetida por meio do [http://linhadireta.capes.gov.br;](http://linhadireta.capes.gov.br/)
- II. Comprovação de aceitação do(a) novo(a) coordenador(a) técnico(a);
- III. Currículo do(a) novo(a) coordenador(a).

**Importante:** A alteração só será possível antes da realização de empenho dos recursos ou em caso de força maior.

# **6.2 Mudança do Plano de aplicação de recursos**

- I. Justificativa detalhada em ofício, submetida por meio do [http://linhadireta.capes.gov.br;](http://linhadireta.capes.gov.br/)
- II. Novo plano de aplicação do recurso;
- III. Comprovação de anuência do (a) pró-reitor (a), ou equivalente, sobre o novo PAR, quando ocorrerem mudanças substanciais em relação ao plano inicialmente submetido.

# **6.3Situações não contempladas**

- I. Justificativa detalhada em ofício, submetida por meio do [http://linhadireta.capes.gov.br;](http://linhadireta.capes.gov.br/)
- II. Documentação complementar à justificativa, que subsidie a solicitação realizada.

# **7. Devolução de Recursos Financeiros**

O (a) coordenador (a) técnico (a) deve restituir o investimento apurado pela CAPES, se identificado: pagamento indevido; revogação ou rescisão da concessão, em face de infração às obrigações assumidas; inexatidão das informações fornecidas. Essa devolução será executada em conformidade com a Portaria nº 59 de 2013 da CAPES e seus anexos.

No caso de pagamento indevido, os descontos serão realizados diretamente no cartão BB Pesquisador, caso haja saldo. A não devolução dos recursos é passível de suspensão do projeto e da devolução de todos os recursos investidos até o momento, além de encaminhamento do processo para auditoria. Caso não haja saldo disponível no cartão, a devolução deverá ser realizada por meio de preenchimento de Guia de Recolhimento da União (GRU).

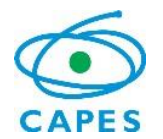

Links para devolução dos recursos:

Geração da GRU:

[https://consulta.tesouro.fazenda.gov.br/gru\\_novosite/gru\\_simples.asp](https://consulta.tesouro.fazenda.gov.br/gru_novosite/gru_simples.asp) Manual de orientações para devolução de recursos: [https://www.capes.gov.br/images/stories/download/legislacao/Anexo\\_XIV\\_GRU\\_InstrucaoDevolucaoRecurso.p](https://www.capes.gov.br/images/stories/download/legislacao/Anexo_XIV_GRU_InstrucaoDevolucaoRecurso.pdf) [df](https://www.capes.gov.br/images/stories/download/legislacao/Anexo_XIV_GRU_InstrucaoDevolucaoRecurso.pdf) Códigos para preenchimento da GRU: UG(\*)=154003

Gestão(\*)=15279 DESCRIÇÃO DA DEVOLUÇÃO Devolução de recursos recebidos no exercício: 68888-6

Em relação ao cambio da devolução, a cotação utilizada deve ser a do dia da devolução, ou do dia anterior, de acordo com o Bacen.

# **8. Desistência do Projeto**

A desistência do Projeto sem a devida concordância da CAPES ocasionará a devolução de todo o investimento concedido, acarretando em inclusão do ex-coordenador (a) técnico (a) na dívida ativa da União, mediante análise da auditoria da CAPES.

Serão analisados somente pedidos de desistência ou suspensão das atividades quando justificados, fundamentados e comprovados. Não há garantia de atendimento à solicitação de isenção de devolução dos recursos investidos pela CAPES em favor do Projeto.

# **9. Propriedade Intelectual**

Ao publicar ou divulgar, sob qualquer forma, descoberta, invenção, inovação tecnológica ou outra produção passível de privilégio decorrente da proteção de direitos de propriedade intelectual, obtida durante os estudos realizados com recursos do Governo brasileiro, o (a) pesquisador (a) deve comunicar a CAPES e prestar informações sobre as vantagens auferidas e os registros assecuratórios dos aludidos direitos em seu nome.

Ainda, os trabalhos produzidos ou publicados, em qualquer mídia, em decorrência das atividades apoiadas pela CAPES, deverão, necessariamente, fazer referência ao apoio recebido, com as seguintes expressões, no idioma do trabalho:

- d) "O presente trabalho foi realizado com apoio da CAPES, Coordenação de Aperfeiçoamento de Pessoal de Nível Superior – Brasil, no âmbito do Programa BRAFITEC" ou
- e) "Bolsista da CAPES Brasil, Programa BRAFITEC".

# **10.Finalização do Período de Concessão**

Após a finalização, o projeto passará pela prestação de contas, na qual ocorrerá a verificação e análise dos documentos enviados pelo(a) seu(sua) coordenador(a), para eventual regularização do processo e cobranças que se façam necessárias – em conformidade com o Termo de Concessão e com as orientações vigentes para o programa BRAFITEC.

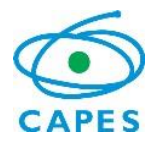

## **10.1 Prestação de Contas**

Para a prestação de contas do investimento público realizado, o (a) Coordenador (a) Técnico (a) do Projeto deve enviar o Relatório Parcial, ao final de cada período, para a área técnica e ao final da vigência do projeto o Relatório final.

A prestação de contas dos recursos disponibilizados ao projeto deve ser realizada por meio do SIPREC – Sistema de Prestação de Contas da CAPES.

O manual do Sistema de Prestação de Contas – SIPREC, no qual deverá ser realizada o envio da documentação pertinente, poderá ser acessado na opção de menu "Ajuda", como segue abaixo.

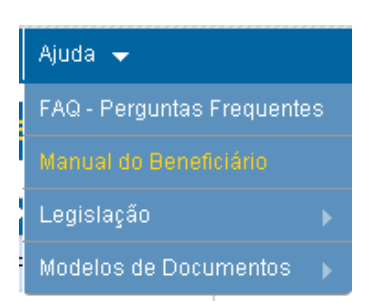

É recomendado que a prestação de contas seja feita no SIPREC no dia-a-dia da execução do projeto, não necessitando que a vigência do mesmo tenha sido finalizada.

## **11.Casos Omissos**

Os casos omissos nesse documento serão analisados pela Diretoria de Relações Internacionais da CAPES.

Documentos e informações adicionais poderão ser solicitados a qualquer momento para melhor instrução do processo.

# **12.Considerações Finais**

A CAPES deseja pleno êxito em seus trabalhos e espera que os investimentos realizados contribuam para o desenvolvimento científico brasileiro.

# **13.Contatos**

# **INFORMAÇÕES DE ENDEREÇOS E CONTATOS**

## **Acompanhamento do processo de bolsa no exterior**

SCBA: [http://www.scba.capes.gov.br](http://www.scba.capes.gov.br/) Linha Direta: [http://www.linhadireta.capes.gov.br](http://www.linhadireta.capes.gov.br/) E-mail eventual: [BRAFITEC@capes.gov.br](mailto:brafagri@capes.gov.br) Telefone: (55xx61) 2022-6657/ 6677 (não disponível para ligações a cobrar)

## **Informações sobre o encerramento do processo**

Divisão de Acompanhamento de Egressos – DAE Setor Bancário Norte, Quadra 2, Bloco L, Lote 06, 8º andar

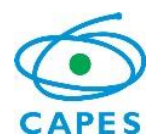

CEP 70040-020 - Brasília, DF Telefone: (55xx61) 2022-6924 (não disponível para ligações a cobrar) E-mail: [dae@capes.gov.br](mailto:dae@capes.gov.br)

## **Devolução de recursos à CAPES**

Todos os depósitos no Brasil deverão ser efetuados por meio do preenchimento da GRU – Guia de Recolhimento de Receitas da União. Para mais informações consulte o seguinte endereço: <http://www.capes.gov.br/dados-bancarios>

O valor a devolver precisa ser convertido em reais, ao câmbio do Banco Central disponível do no dia anterior ao pagamento da devolução.

## **Recebimento de informativo eletrônico da CAPES**

A CAPES está disponibilizando o "CAPES Notícias". Esse informativo apresenta: editais em aberto e notícias da pós-graduação e das atividades de suporte à educação básica.

O destaque segue para a seção Concursos e Prêmios - um espaço aberto pela CAPES para o anúncio de concursos públicos destinados a mestres e doutores no Brasil.

Os interessados em receber o informativo devem enviar mensagem para [imprensa@capes.gov.br](mailto:imprensa@capes.gov.br) e solicitar o cadastramento.